# **COMO UTILIZAR EL OSCILOSCOPIO**

El osciloscopio es una herramienta poderosa para investigar y comprender el comportamiento de un circuito y para detectar fallas.-

#### **Navegación**

<sup>o</sup> Ajustes preliminares en establecen el como funciona un osciloscopio? <sup>®</sup> Conectando un generador de funciones <sup>®</sup> Otros Controles del osciloscopio

Ociará de audio de micrófonos y amp. audio en escritores e interestas en audio de micrófonos y amp. audio

#### **¿Qué hace un osciloscopio?**

Un osciloscopio es por lejos el instrumento más difundido para probar circuitos porque permite ver señales en puntos diferentes del circuito. La mejor forma de investigar un sistema electrónico es monitorear las señales a la entrada y salida de cada bloque del sistema al cual se dará servicio, verificando que cada bloque opere como se espera que lo haga y que esté correctamente enlazado con el bloque siguiente. Con un poco de práctica, usted podrá hallar y corregir fallas como un experto.

Un osciloscopio parece una pieza de laboratorio impresionante por la cantidad de perillas y controles: Así que se ha decidido utilizar uno muy simple para que Ud. luego intente dominar otros aparatos más o menos complejos. Aquí comenzaremos por un osciloscopio analógico del mercado. Hoy día podría estar en un Museo, pero verá lo útil de revisar sus características ya que se repiten en aparatos de última generación.

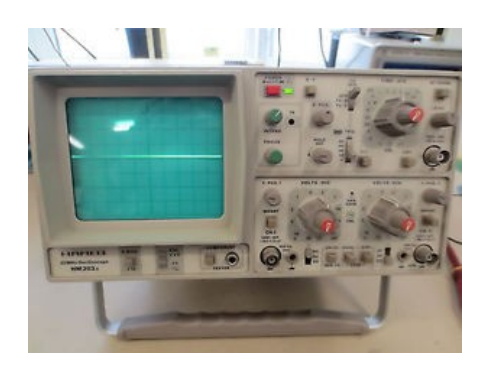

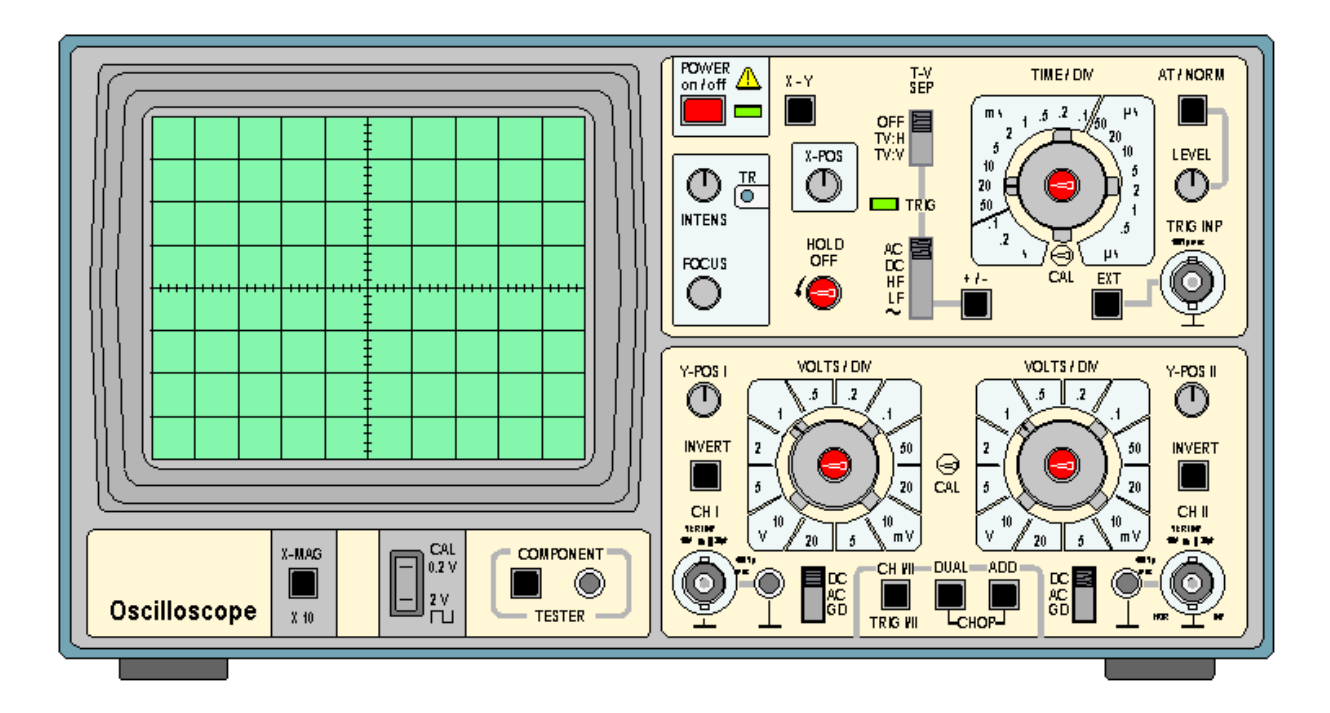

El diagrama aquí muestra un osciloscopio Hameg HM 203-6 cuyo aspecto es bastante familiar a otros de su tipo. Su osciloscopio puede ser diferente pero tendrá controles muy similares.

Al encontrarse con un instrumento de este tipo, los estudiantes pueden comenzar a girar cualquier perilla o cada botón, y otros simplemente mirar con asombro, eso es lo que provoca cualquier instrumento en general. Ninguno de estos enfoques sirve para nada. Lo que hay que hacer es dar una idea clara y sistemática de lo que hace un osciloscopio y sus capacidades. Sea éste modelo o cualquier otro.

La función de un osciloscopio es muy simple: traza una grafica V/t, una grafica de voltaje en el tiempo, voltaje sobre la vertical o eje Y, y el tiempo en el eje horizontal o eje X.

Como puede ver, la **pantalla de este osciloscopio** tiene 8 cuadros o divisiones en el eje vertical y 10 cuadros o divisiones en el eje horizontal. Por lo general estos cuadros son de 1 cm a cada dirección:

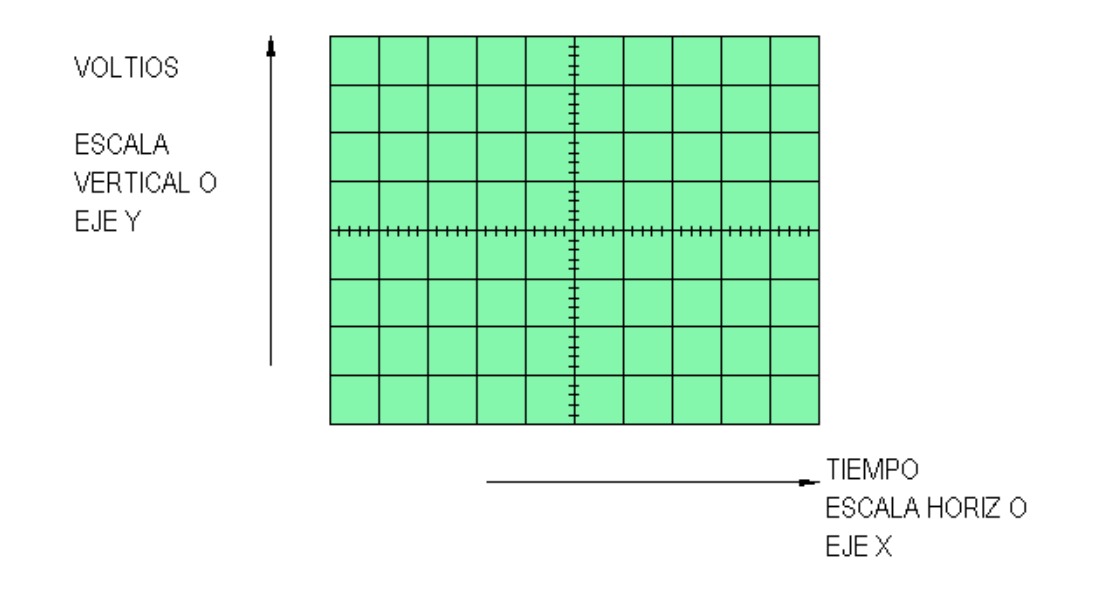

Muchos de los controles del osciloscopio le permiten cambiar las escalas vertical y horizontal de la grafica V/t, de manera que pueda desplegar una imagen clara de la señal que se quiere investigar. Los osciloscopios de 'Doble trazo ' despliegan dos graficas V/t al mismo tiempo, de manera que se pueden comparar señales simultáneas desde diferentes fuentes de un sistema electrónico.

#### **Ajustes preliminares**

1. Si ya alguien ha girado perillas y apretado botones antes que usted, debe verificarlo antes de encender el aparato, de manera que todos los controles estén en posición normal. Para este osciloscopio esto significa:

- Todas las llaves de pulsar están en posición hacia afuera OUT
- Todas las llaves de deslizar están en posición hacia arriba -UP
- Todos los controles rotativos estarán al CENTRO
- Los controles centrales TIME/DIV y VOLTS/DIV y el HOLD OFF están en la posición calibrado, o CAL

Verifique todos los controles y póngalos en estas posiciones:

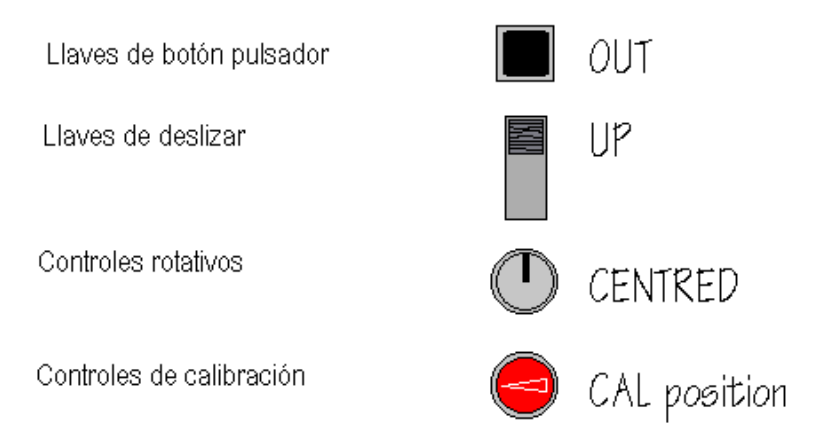

2. Poner ambos controles VOLTS/DIV en 1 V/DIV y el control TIME/DIV en 0.2 s/DIV, su ajuste más bajo:

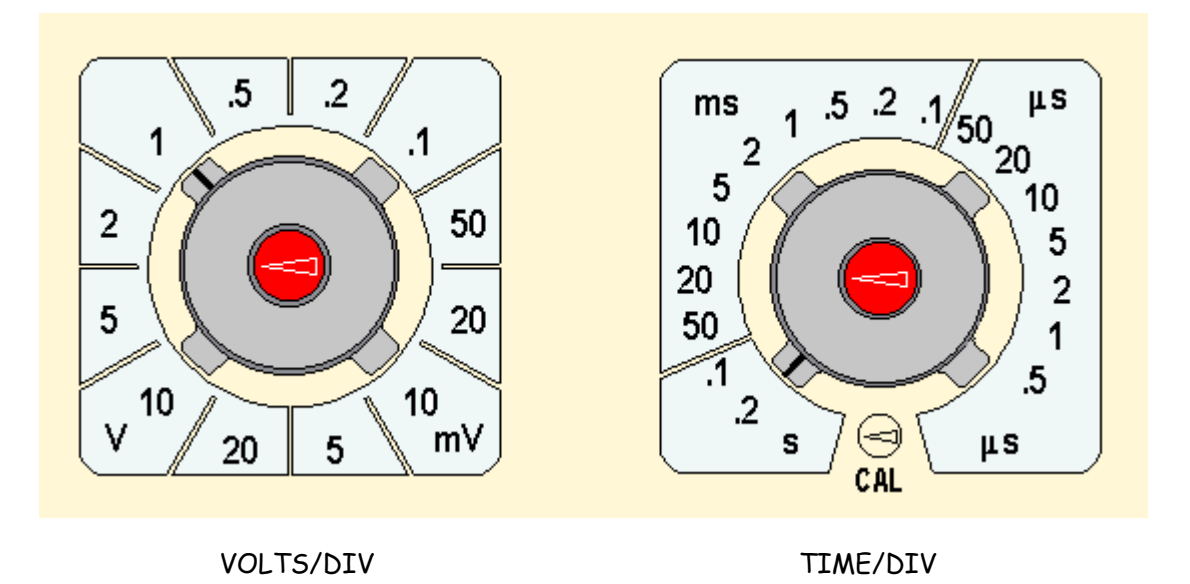

#### 3. Encienda el aparato, llave al centro arriba en ON:

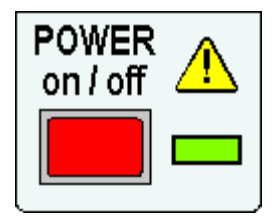

El LED verde se enciende y luego de unos momentos, debería verse una línea brillante o **Trazo**, moviéndose lentamente por la pantalla.

4. Localice el control Y-POS 1:

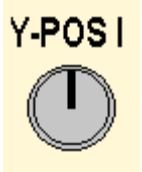

¿Qué sucede cuando gira este control?

El Y-POS 1 le permite mover el trazo arriba y abajo en la pantalla. Por ahora, ajuste el trazo para que corra horizontalmente al centro de la pantalla.

5. Ahora investigue los controles de intensidad y foco- INTENSITY & FOCUS:

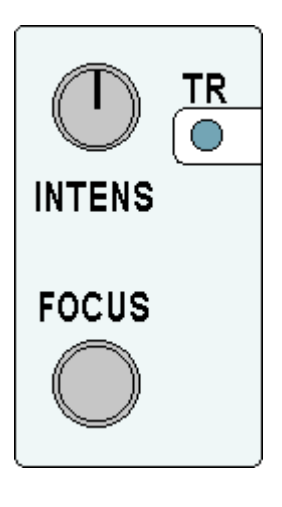

Cuando estos están correctamente ajustados, el punto estará razonablemente brillante pero no difuso, y es posible un enfoque mejor. (El control TR se ajusta con destornillador. Solamente es necesario si el punto se mueve en Angulo en vez de hacerlo horizontalmente en la pantalla sin señal conectada.)

6. El control TIME/DIV determina la escala horizontal de la gráfica que aparece en la pantalla del osciloscopio.

Con 10 cuadros a través de la pantalla y el haz moviéndose a 0.2 s/DIV, ¿cuánto le toma al punto atravesar la pantalla? La respuesta es 0.2 x 10 = 2 segundos. ¿Le toma al haz 2 segundos cruzar la pantalla?

Ahora rote el control TIME/DIV en sentido horario:

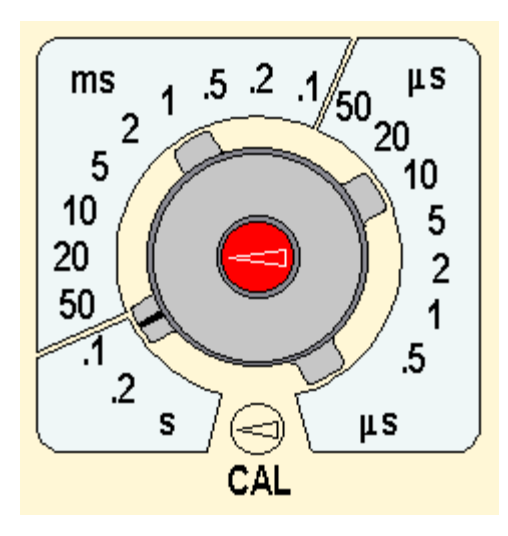

Con el haz moviéndose a 0.1 s/DIV, le tomará 1 segundo cruzar la pantalla.

Continúe rotando el control TIME/DIV en sentido horario. Con cada nueva posición el haz se mueve más rápidamente. Entorno a los 10 ms/DIV, el haz ya no se hace separadamente visible. En su lugar, hay una línea brillante a lo largo de la pantalla. Esto ocurre porque la pantalla permanece brillante por un corto tiempo luego que el haz a pasado, un efecto que se conoce como **persistencia de la pantalla**. Es útil para pensar que el haz aun está allí, solo que se mueve más rápidamente por la pantalla.

Siga rotando TIME/DIV. Luego de los ajustes más rápidos la línea se hace permanente porque el haz se mueve muy rápidamente. En los 10 µs/DIV é cuánto le toma al haz cruzar la pantalla?

7. Los controles de VOLTS/DIV determinan la escala vertical de la grafica dibujada en la pantalla del osciloscopio.

Verifique que VOLTS/DIV 1 está en 1 V/DIV y que los controles adyacentes están puestos correctamente:

#### POSICION Y CENTRADA

EJE Y a lo largo del centro horizontal de pantalla

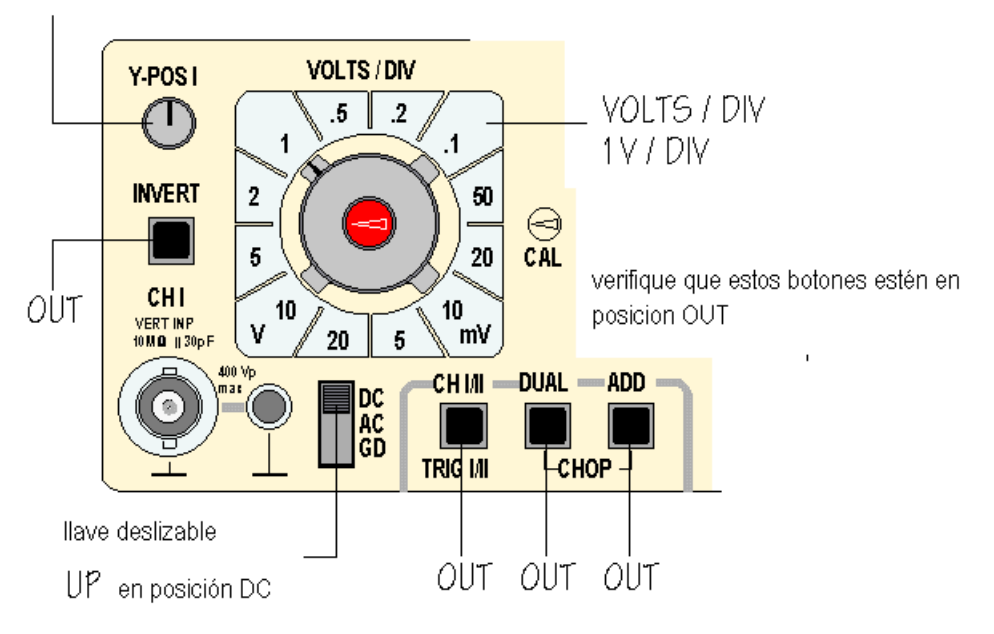

El osciloscopio de este documento Hameg HM 203-6 como muchos otros, tiene una fuente de señales incorporada que permite verificar que el osciloscopio opere correctamente. Se puede hacer una conexión al canal de entrada 1, CH 1, del osciloscopio utilizando un conector especial llamado BNC como se ve debajo:

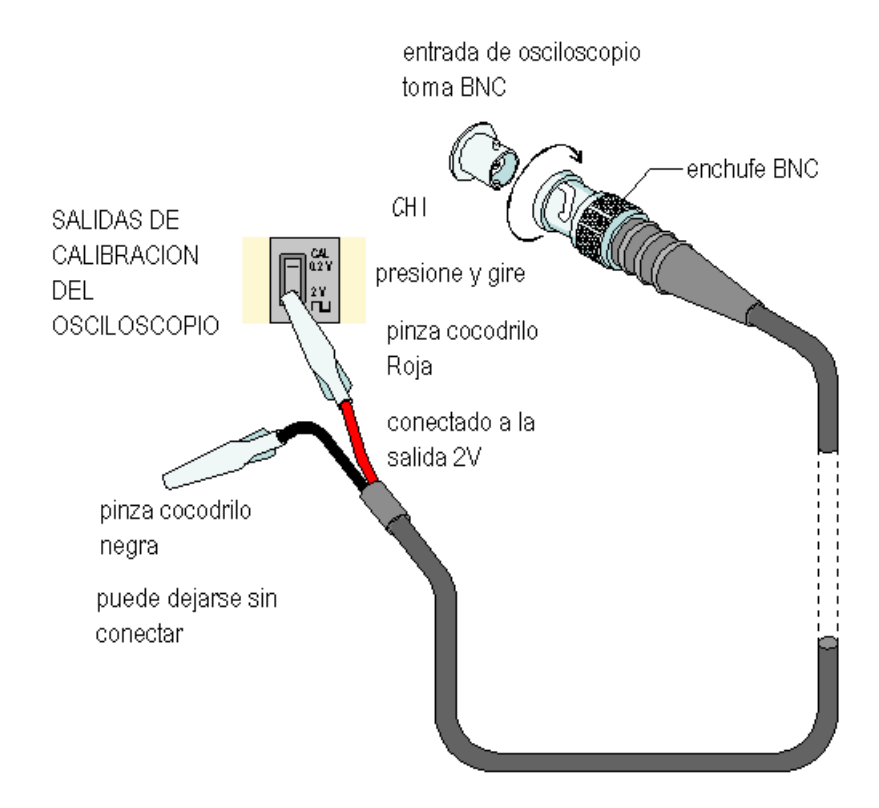

El diagrama muestra un cable con un conector BNC en un extremo y pinzas cocodrilo en el otro. Cuando la pinza cocodrilo del cable rojo se conecta al terminal metálico inferior, aparece una onda cuadrada de 2V que se conecta a la entrada del canal 1- CH 1.

Ajuste VOLTS/DIV y TIME/DIV hasta tener una imagen clara de la señal de 2V of que debería verse como está aquí debajo:

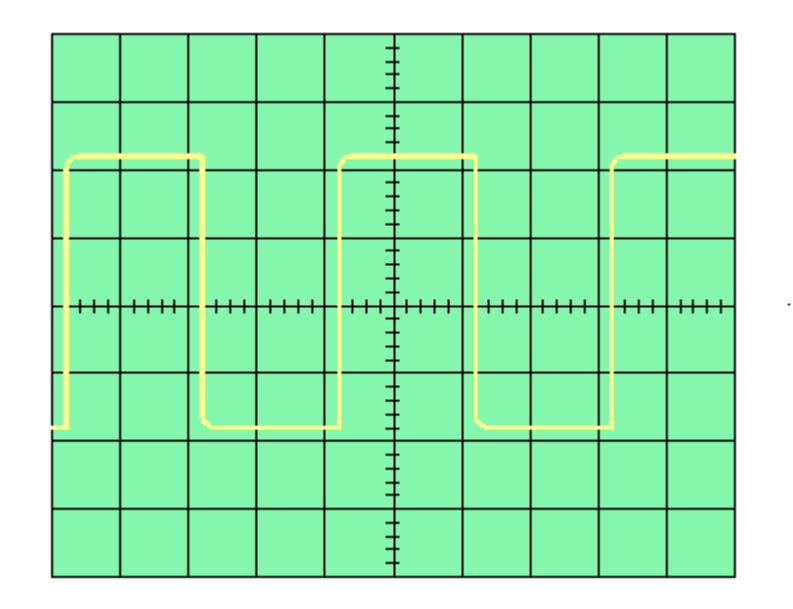

Verifique los efectos de Y-POS 1 y X-POS:

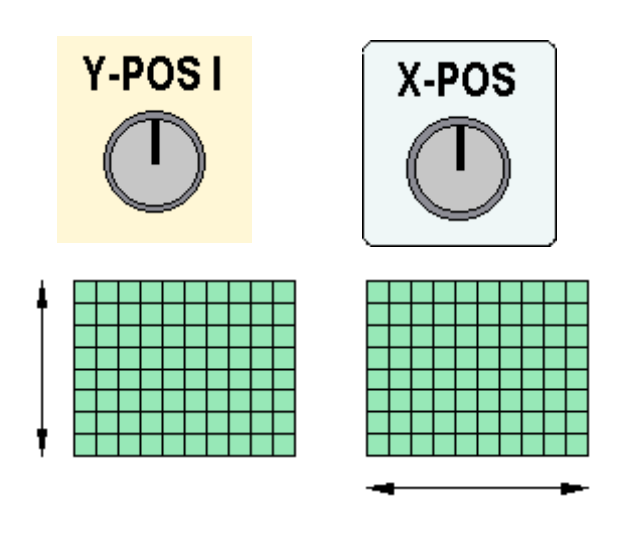

¿Qué hacen estos controles?

Y-POS 1 mueve todo el trazo verticalmente en la pantalla arriba abajo, mientras que X-POS mueve todo el trazo de lado a lado de la pantalla. Estos controles son útiles porque el trazo se puede mover de manera que aparezca más de la imagen en la pantalla o facilitar las mediciones utilizando la grilla que cubre la misma.

Ha aprendido ahora a cómo utilizar los controles más importantes del osciloscopio.

Ya sabe que la función de un osciloscopio es dibujar una gráfica V/t . Ya sabe cómo poner los controles en sus posiciones "normales", para que el trazo aparezca cuando se enciende el aparato. Sabe como cambiar la escala horizontal de la gráfica V/t, como cambiar la escala vertical y como conectar y desplegar una señal de prueba.

Lo que se necesita ahora es práctica para que estos controles se tornen familiares.

### **Conectando un generador de funciones**

El diagrama muestra el aspecto de un generador de funciones en este caso un Thandar TG101 uno de los muchos tipos que existen: En este caso genera señales hasta 200 Khz, pero los hay hasta los 10Mhz. Se entiende que un generador de funciones **no** es un generador de RF.

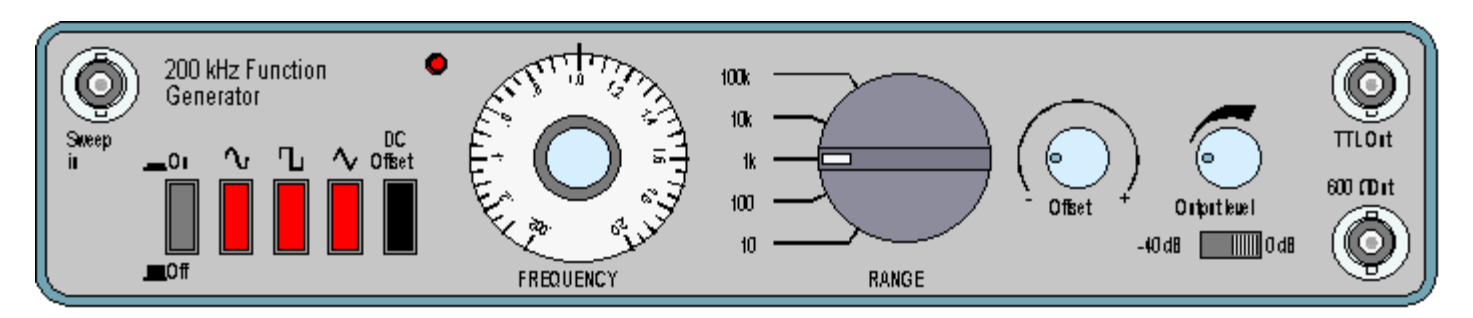

Es posible que su generador de funciones tenga un aspecto diferente, pero la idea es generar frecuencias bajas. En este caso es un generador económico, sin medidor de frecuencia digital.

El Thandar TG101 tiene controles de botones de presionar para On/Off y para seleccionar tanto formas de onda senoidal, cuadrada, como triangular. Por lo general se usa la salida de 600  $\Omega$  que es común en circuitos de audio. Esta se puede conectar a la entrada CH 1 del osciloscopio utilizando un cable BNC-BNC de la siguiente forma:

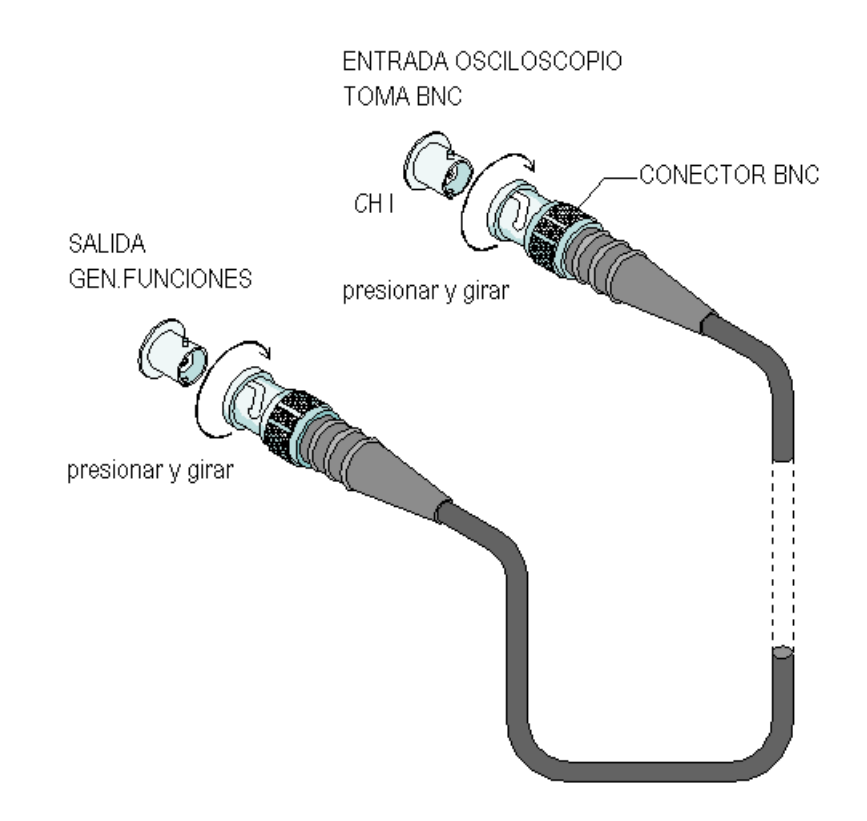

Encienda el generador de funciones y ajuste el nivel de salida para producir una señal visible en la pantalla del osciloscopio. Ajuste TIME/DIV y VOLTS/DIV para obtener una imagen clara e investigue los efectos de presionar los botones de forma de onda del generador.

El control rotativo de FREQUENCY y la llave de RANGE se usan conjuntamente para determinar la frecuencia de la señal de entrada. Con las posiciones de los controles tal como se muestra en el diagrama de arriba, la frecuencia de salida sería de 1 kHz. ¿Cómo cambiaría usted estos ajustes para obtener unos 50 Hz? Esto se realiza moviendo la llave RANGE a '100' y el control de FREQUENCY a la posición '.5' como se ve aquí debajo:

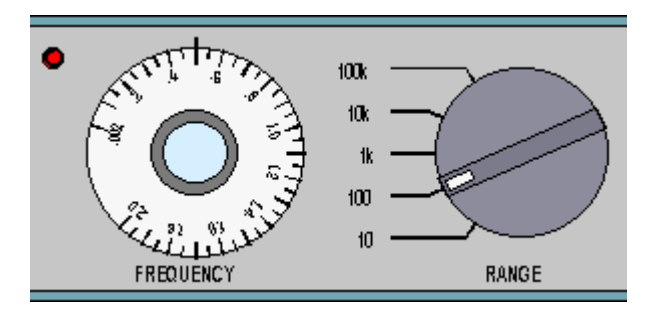

Experimente con estos controles para producir otras frecuencias de la señal de salida, como, 10 Hz, o 15 kHz. Cualquiera sea la frecuencia o amplitud de señal que usted elija, deberá cambiar los controles del osciloscopio para obtener un grafico claro V/t de la señal en la pantalla.

Las restantes características del generador de funciones son menos utilizadas. Por ejemplo es posible cambiar la frecuencia de salida conectando señales adecuadas a la entrada 'Sweep in'. La llave DC Offset y el control Offset le permiten añadir una componente de voltaje DC a la señal de salida produciendo una forma de onda compleja.

La llave de nivel de salida se pone normalmente en 0 dB:

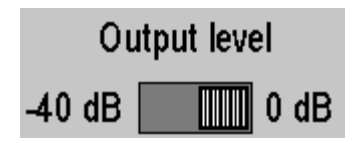

Esto da una señal de salida con una amplitud de pico que puede ajustarse fácilmente hasta varios voltios. En la posición -40 dB, la amplitud de la señal de salida se reduce a unos mili voltios. Tales señales pequeñas se utilizan para probar circuitos amplificadores.

La salida TTL produce pulsos entre 0 V y 5 V a la frecuencia elegida y se usa para probar circuitos lógicos.

# **Señales de audio de micrófono y amplificadores**

Esta parte de la Práctica es una investigación sobre micrófonos, señales de audio y amplificadores, destinada a mejorar el desarrollo de sus habilidades para realizar prototipos y darle más experiencia en el uso del osciloscopio para monitorear señales en un circuito simple. (El circuito de amplificador operacional se explicará más adelante).

El diagrama muestra un tipo de micrófono muy ampliamente utilizado, llamado micrófono cermet, electret etc.:

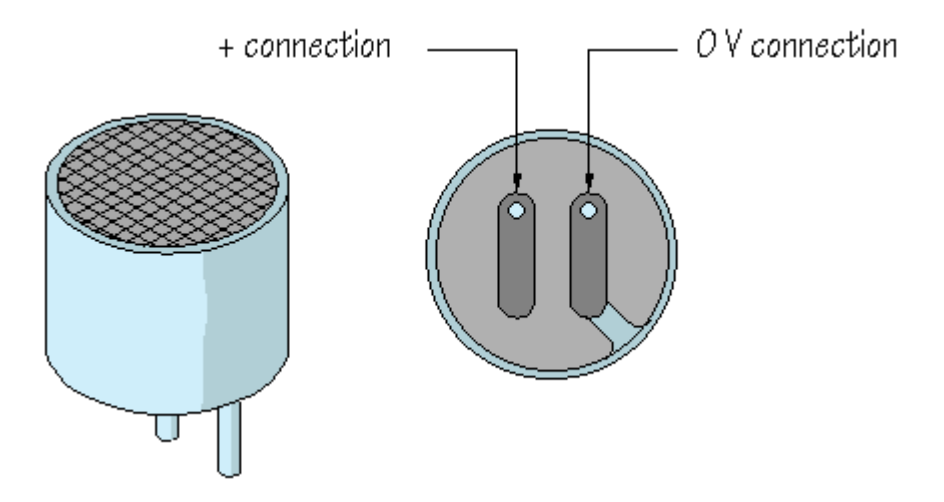

El micrófono tiene conexiones separadas + y 0 V. ¿Puede ver que la conexión 0 V está conectada a la carcasa de metal? Verifique estas conexiones en el componente real que tenga a mano.

Para hacer que este micrófono funciones es necesario darle un voltaje a través de un divisor resistivo:

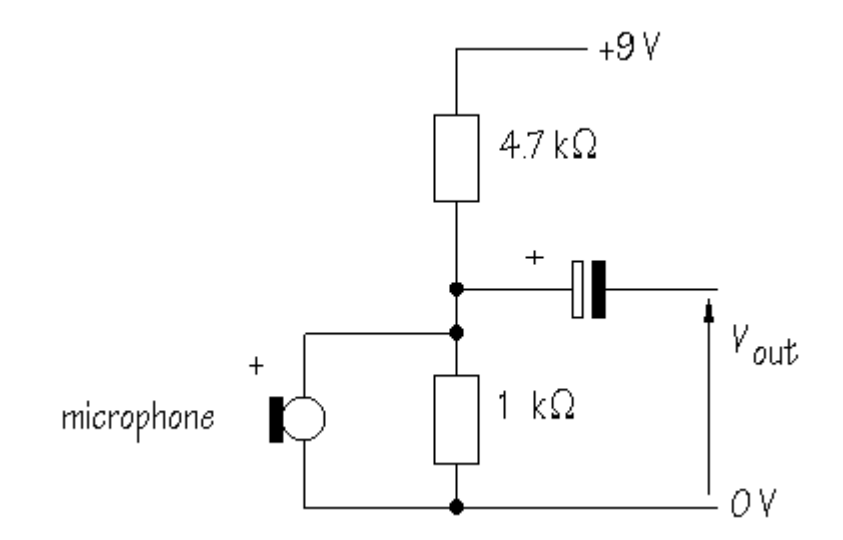

De la formula de divisor de voltaje, el voltaje esperado en el micrófono será:

Vsal= R abajo xVin Rabajo+Rarriba

Sustituyendo:

$$
V_{\text{out}} = \frac{1}{1 + 4.7} \times 9 = 1.58 \text{ V}
$$

Construya la parte de divisor en la protoboard de la manera siguiente:

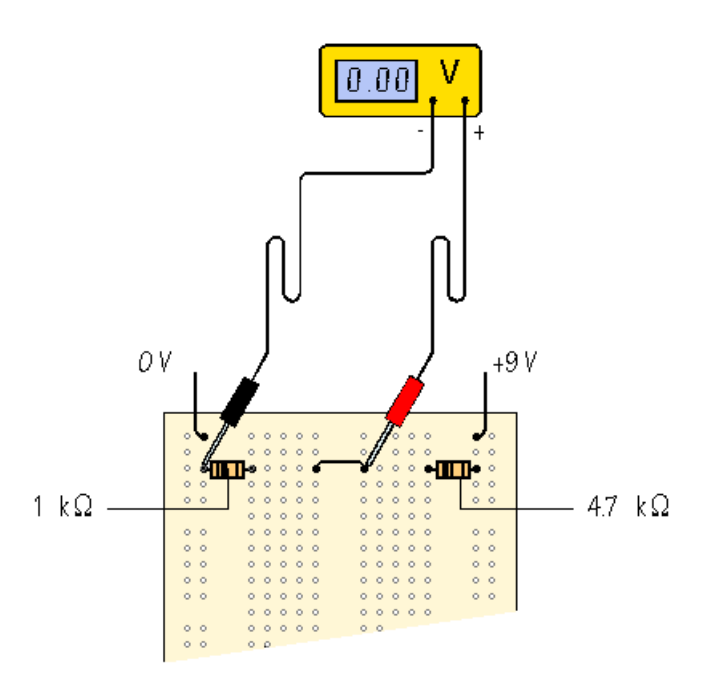

Mida el voltaje entre los resistores. ¿Qué tan cerca está de lo que se ha calculado?

Pueden existir pequeñas diferencias y si no ha ajustado la fuente de poder en exactamente 9 V y también debido a la tolerancia de los resistores. Recuerde, los resistores se fabrican con tolerancias, generalmente ±5%, por lo que sus valores no son exactos.

Ahora agregue el micrófono al circuito, poniendo cuidado de poner sus conexiones + y 0 V de la forma correcta:

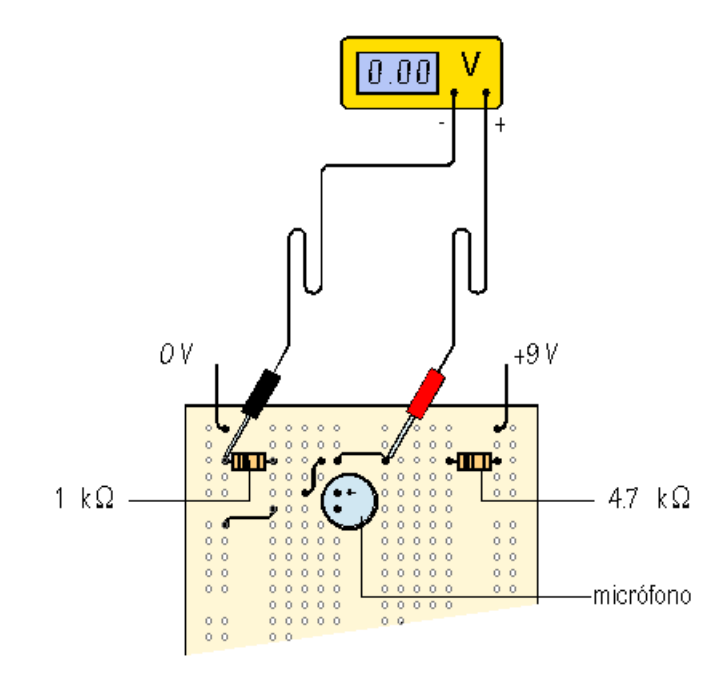

Por lo general esto resulta en una pequeña disminución, en el divisor de voltaje porque ahora el micrófono está en paralelo con el resistor de 1  $k\Omega$ . En otras palabras,  $R_{abajo}$  se reduce. Otra forma de explicar esto es diciendo que cierta corriente fluye a través del micrófono, dejando un poco menos de flujo a través de 1  $\mathrm{k}\Omega$ .

Verifique la polaridad de un capacitor de 4.7  $\mu$ F o 10  $\mu$ F (pata larga positiva, banda negativo) y conéctelo como se indica debajo:

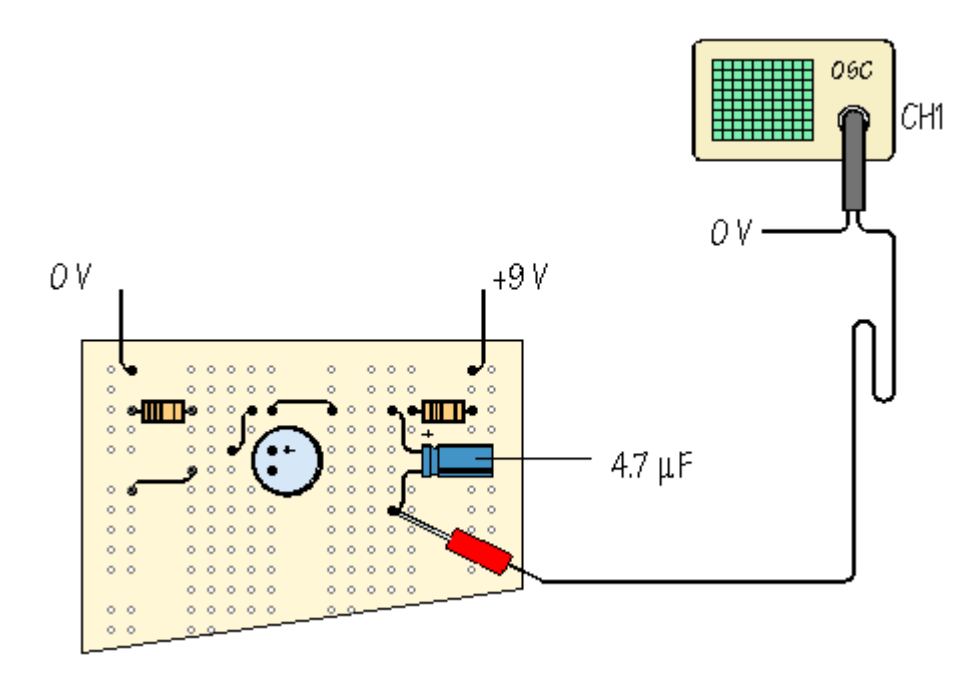

En este circuito, el capacitor bloquea los voltajes DC, pero permite los voltajes AC, incluyendo el paso de señales de audio/RF por ej. Va a encontrar más sobre esto en el Cap. 5.

La configuración presentada debajo es una forma muy conveniente de hacer que un osciloscopio realice mediciones desde el circuito prototipo:

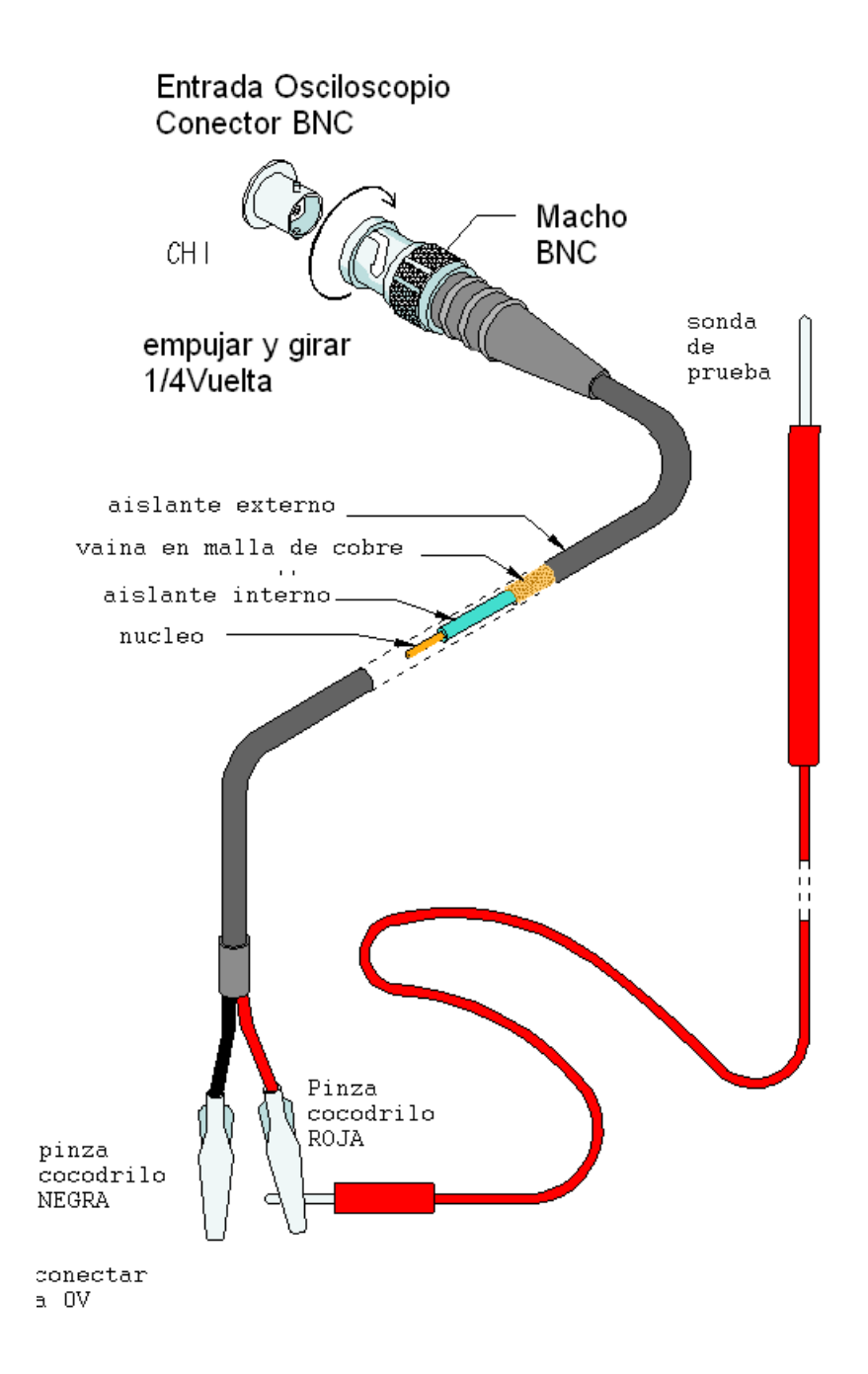

Una vez que la pinza cocodrilo correspondiente a la punta Negra se ha conectado a 0V, ya puede ignorarse . Esto hará que la sonda de prueba pueda conectarse a cualquier punto en el circuito para monitorear las señales presentes.

Conectar la sonda de prueba al circuito prototipo como se indica. Aumentar la sensibilidad del control VOLTS/DIV girando en sentido horario hasta que se puedan ver cambios en la pantalla del osciloscopio cuando se habla en el micrófono. Ajustar el control TIME/DIV hasta que las formas de la señales sean claras. En el espacio debajo, hacer un dibujo que represente la grafica V/t de una señal de audio:

#### ¿Qué tan grande es la señal en mV, amplitud pico a pico?

¿Qué tipo de señal se produce si golpeamos las manos dentro del alcance del micrófono?

Cuando se habla al micrófono, las señales captadas son bajas. Para amplificarlas se necesita de , un **amplificador**. Debajo se muestra un amplificador posible. El mismo utiliza un amplificador 741, de una gran familia de circuitos integrados llamados **amplificadores operacionales o op-amps**:

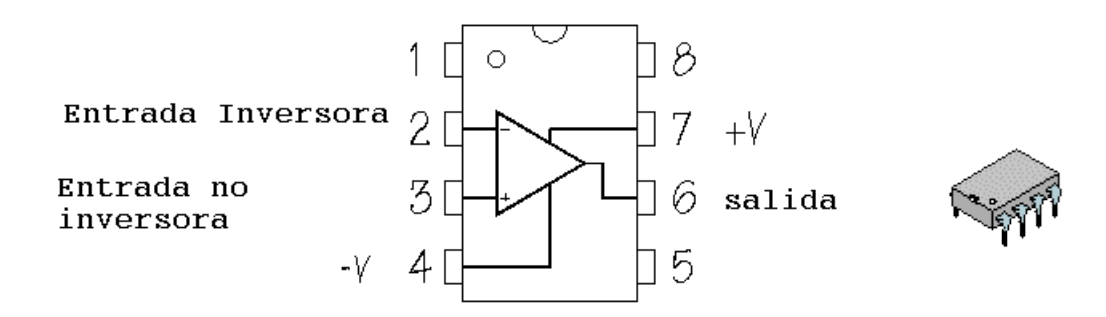

Conexiones de pines del OPAMP 741

El circuito interno de un 741 es algo complicado pero es un dispositivo fácil de usar como sub sistema de amplificación. Es barato y hay en todas partes. Como puede verse, el 741 está realizado en una base plástica pequeña con 8 pines de conexión sea en versión estándar doble en línea DIL o estándar SMD. Con la marca índice al tope, el pin 1 está a la izquierda y los otros pines se enumeran de arriba abajo y siguiendo hacia arriba al llegar al último (sentido anti horario). Por lo general hay una marca circular en el pin 1. Esta convención numérica es seguida por otros circuitos integrados, sean estos de 8, 14, 16 o más pines.

Colocar el 741 a través de la separata central en la placa de prototipos (proto board) . Verificar que el pin 1 este localizado adecuadamente. Ahora completar el circuito así:

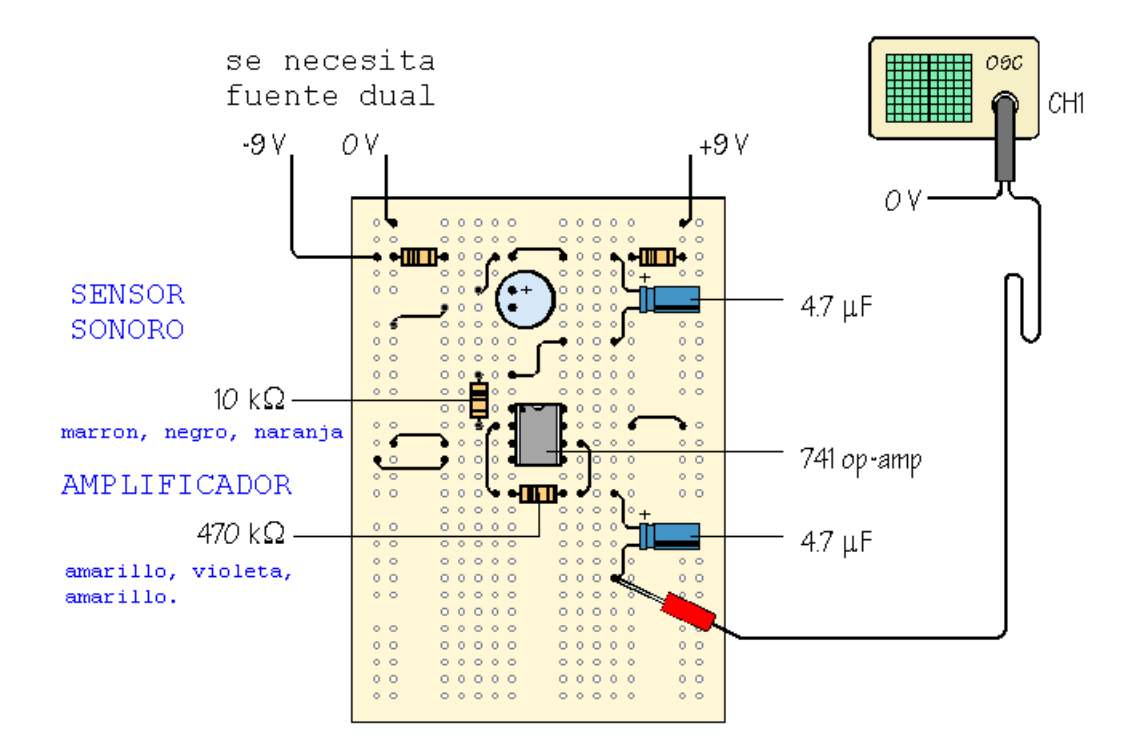

Si la fuente no tiene posibilidad de salida dual **se pueden utilizar dos pilas de** +9 V, 0 V, -9 V Conectadas a este prototipo:

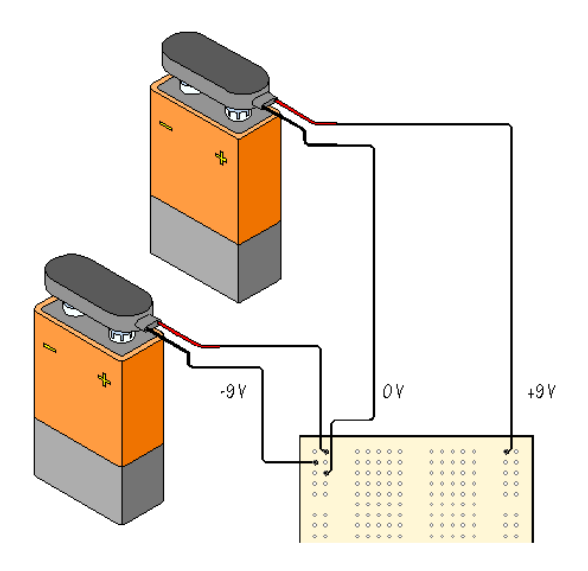

Si no está familiarizado con este tipo de alimentación, utilice un milímetro como voltímetro, con su punta negra conectada a 0 V, y tocando los puntos positivos y negativos a su vez con la punta roja. En un caso el medidor leerá unos +9 V, y en el otro unos -9 V.

Volver a verificar con la placa prototipo y asegurarse que el SENSOR esté conectado al AMPLIFICADOR con un alambre. Monitorear la salida del sistema usando el osciloscopio. ¿ Qué tan amplias son las señales ahora?

La **ganancia de voltaje** del amplificador está dada por:

La forma en que este circuito amplificador particular con op-amp opera nos permite elegir la ganancia de voltaje de acuerdo a :

Ganancia de Voltaje = - Rf/Rin

El signo menos aparece porque este es un **amplificador inversor** es decir, la forma de la salida tiene la misma que la de la entrada, pero está patas arriba, o *invertida*, comparada con la entrada. Lo que importa aquí es que la amplitud de la forma está aumentada.

La ganancia de voltaje del circuito se calcula:

Ganancia de Voltaje = 470kΩ/10kΩ = - 47

 $V_{\text{out}}$  esta invertido y la amplitud de entrada aumentada en 47 veces.  $V_{\text{out}}$  luego del amplificador debiera ser 47 veces mayor que la señal en el micrófono. ¿Puede confirmarlo con el osciloscopio?

Verificar con el osciloscopio los diferentes puntos del circuito amplificador.

Aquí está aprendiendo algo importante. El desarrollo de un circuito es un proceso progresivo. Se comienza con sub sistemas simples en la placa de prototipos y se investiga el desempeño de cada sub sistema antes de ir al siguiente. No tiene sentido conectar por ejemplo un amplificador a un sensor que no opera. Es necesario saber el sensor sonoro opera antes de pasar a otra etapa.

## **¿Cómo funciona el osciloscopio analógico?**

En el diagrama en bloques se presenta una explicación básica de cómo opera un osciloscopio:

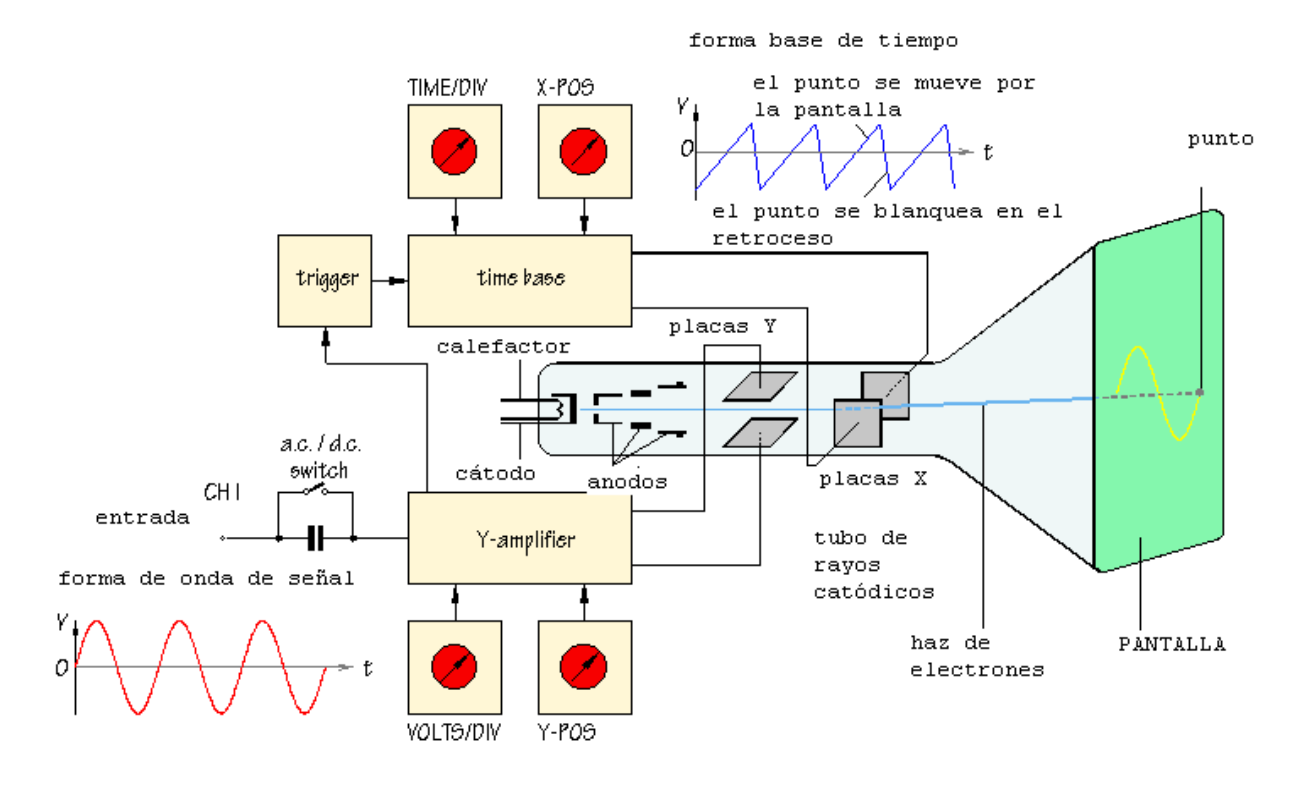

Al igual que una pantalla de televisión típica, la pantalla de un osciloscopio consiste de un **tubo de rayos catódicos**. A pesar que la forma y el tamaño puedan ser diferentes, el principio es el mismo. Dentro del tubo hay vacio. El haz de electrones emitido por el cátodo calentado en el extremo del tubo es acelerado y focalizado por uno o más ánodos, y choca con el frente del tubo, produciendo un foco brillante en la pantalla fosforescente.

El haz electrónico se pliega o deforma, por los voltajes aplicados a dos juegos de placas fijadas al tubo. Las placas de deflexión horizontal, o **placas X** producen un movimiento de lado a lado. Como puede ver, están ligadas a un bloque del sistema llamado la **[base](http://cmccord.co.uk/Radio/oscilloscope.htm#back)** de tiempos. Esto produce una forma de diente de sierra. Durante la fase creciente del diente, el punto es empujado a velocidad uniforme de izquierda a derecha a través del frente de la pantalla. Durante la fase de caída, el haz de electrones retorna rápidamente de derecha a izquierda, pero el mismo es "blanqueado" por lo que no aparece nada en la pantalla.

En esta forma, la base de tiempo genera el eje X del gráfico V/t.

La pendiente de la fase ascendente varia con la frecuencia del diente y puede ajustarse, utilizando el control **TIME/DIV**, para cambiar la escala del eje X. AL dividir la pantalla del osciloscopio en cuadriculas se permite que la escala horizontal pueda expresarse en segundos, milisegundos o microsegundos por división (s/DIV, ms/DIV, µs/DIV). Alternativamente, si las cuadriculas se separan 1 cm, la escala puede estar en s/cm, ms/cm o µs/cm.

La señal a mostrar se conecta a la entrada o **input**. La llave AC/DC usualmente se mantiene en posición DC (cerrada) por lo que hay conexión directa al amplificador **Y**. En la posición AC (abierta) se pone un capacitor en la vía de la señal. Como se indicara en el Cap. 5, el capacitor bloquea las señales DC pero permite que las señales AC "pasen".

El amplificador Y –se conecta a su vez a un par de placas **Y** por lo que brinda el eje Y –del gráfico V/t. La ganancia global del amplificador Y se puede ajustar utilizando el control [VOLTS/DIV](http://cmccord.co.uk/Radio/oscilloscope.htm#back), para que el display resultante no sea ni muy pequeño ni muy grande, sino que quepa en la pantalla y se observe claramente. La escala vertical se da usualmente en V/DIV o mV/DIV.

El circuito de disparo o **[trigger](http://cmccord.co.uk/Radio/oscilloscope.htm#back)** se utiliza para retardar la forma de onda de la base de tiempo de manera que la misma sección de la señal de entrada pueda mostrarse en pantalla cada vez que el punto se mueve a través de la misma. El efecto de esto es dar un cuadro estable en la pantalla, haciendo más fácil la lectura y la interpretación de la señal.

Cambiando las escalas de los ejes X e Y –permite mostrar muchas señales. A veces también es útil poder cambiar las posiciones de los ejes. Esto es posible usando los controles **[X-POS](http://cmccord.co.uk/Radio/oscilloscope.htm#back)** e **[Y-POS](http://cmccord.co.uk/Radio/oscilloscope.htm#back)**. Por ejemplo, sin señal aplicada, el trazo normal es una línea recta a través del centro de pantalla. Ajustando el Y-POS permite que el nivel cero en el eje Y se cambie, moviendo todo el trazo arriba o abajo en la pantalla se da un display efectivo de las señales como formas de onda pulsantes que no alternan entre valores positivos y negativos.

#### **Otros controles del osciloscopio**

El diagrama debajo es una imagen de un osciloscopio Hameg HM 203-6. Algunos controles son más útiles que otros y alguno que otro raramente se utiliza en cursos de introducción a la electrónica. Lo cual no quiere decir que sea inútil.

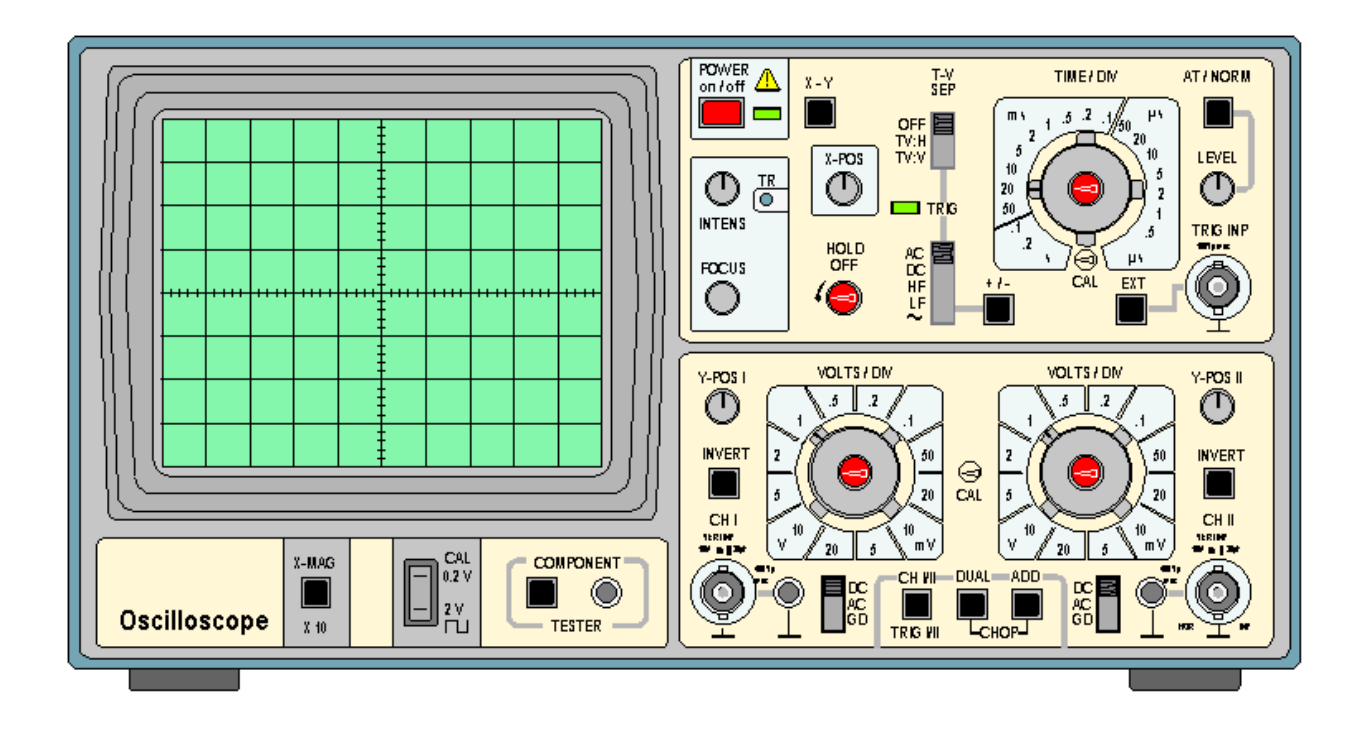

**screen:** usualmente despliega la grafica V/t, con el voltaje V on en el eje vertical y el tiempo t en el eje horizontal. Las escalas de ambos ejes pueden cambiarse para mostrar en el display un montón de variadas señales.

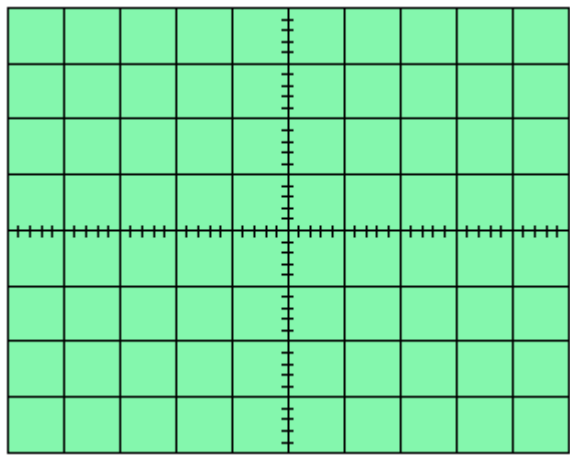

**on/off:** utilizada para encender el osciloscopio. La pantalla LED se ilumina.

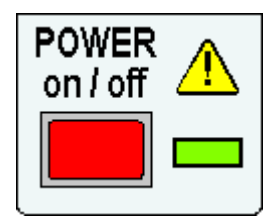

**X-Y control:** normalmente en la posición OUT .

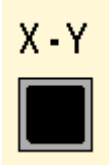

Cuando se pone el botón X-Y IN, el osciloscopio no muestra el gráfico V/t. En lugar de ello, el eje vertical es controlado por la señal de entrada en el CH II. Esto permite que el osciloscopio sea utilizado para mostrar un grafico V/V voltaje/voltaje.

El control X-Y se usa cuando se quiere mostrar la curva característica de un componente, o figuras de Lissajous. (se agregaran enlaces a este punto.)

**TV-separación:** los osciloscopios se usan con frecuencia para investigar formas de onda dentro de los televisores. Este control permite que el display se sincronice con el sistema de TV de forma que puedan compararse señales de diversos puntos.

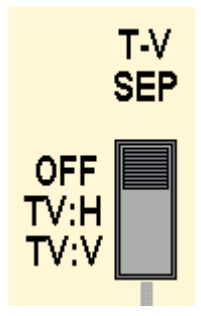

Ud. **no debe** tratar de investigar sistemas de TV porque hay voltajes peligrosos dentro. La posición correcta para este control es OFF.

**TIME / DIV:** Permite cambiar la escala horizontal del grafico V/t.

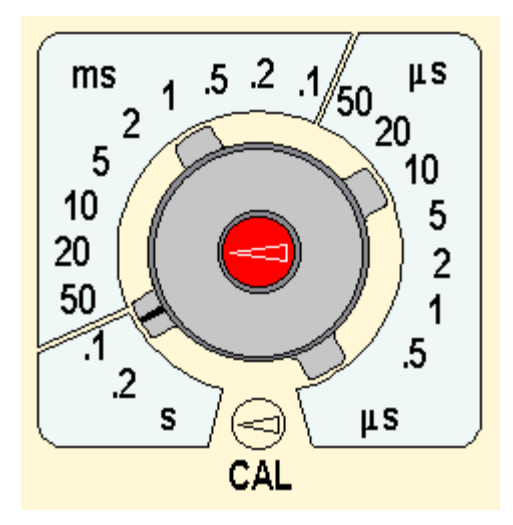

**Controles de trigger o disparo:** Este grupo de controles permite que el display del osciloscopio se sincronice que la señal que se quiere investigar.

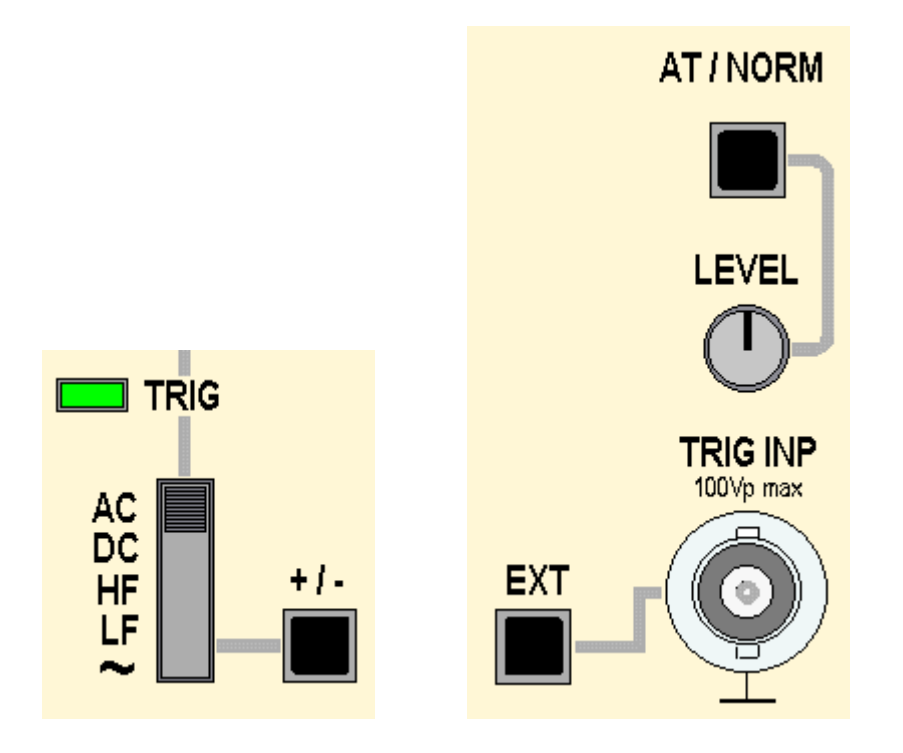

Cuando el botón AT/NORM está en posición OUT, el triggering o disparo es automático. Esto funciona para la mayoría de las señales.

Si cambiamos el botón AT / NORM a su posición IN, el resultado más probable es que la señal desaparecerá y la pantalla del osciloscopio estará en blanco. Sin embargo, si ahora ajusta el control de NIVEL, la pantalla se restablecerá. A medida que ajustamos el control LEVEL, la pantalla comienza desde un punto diferente en la forma de onda de la señal. Esto le permite mirar en detalle cualquier parte particular de la forma de onda.

El botón EXT normalmente debe estar en su posición OUT. Cuando se presiona IN, el disparo se produce a partir de una señal conectada a la entrada de disparo, TRIG INP, socket.

El interruptor deslizante a la izquierda de TIME / DIV ofrece opciones de activación adicionales. AC es la posición normal y es adecuada para la mayoría de las formas de onda.

En la posición DC, utiliza el control LEVEL para seleccionar un voltaje DC particular en la forma de onda de la señal donde ocurrirá el disparo.

El botón +/- activa la pendiente ascendente de la forma de onda de la señal en la posición OUT y la pendiente descendente en la posición IN.

**EL TRIG** El LED TRIG verde se ilumina cuando se detecta un punto de activación.

HF proporciona activación en respuesta a partes de alta frecuencia de la señal, LF proporciona activación para componentes de baja frecuencia y  $\sim$  indica que la activación se producirá a 50 Hz, correspondiente a la frecuencia de nuestro país. No es probable que necesite ninguna de estas posiciones del interruptor deslizante.

El control HOLD OFF permite introducir un retraso relativo al punto de activación para que se pueda ver una parte diferente de la señal.

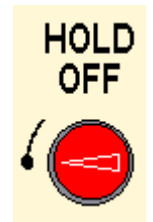

Normalmente, querríamos dejar el control HOLD OFF en su posición mínima, como se ilustra.

Con más experiencia en el uso del osciloscopio, desarrollará una comprensión clara de las funciones de los controles de disparo importantes y podrá usarlos de manera efectiva.

**intensidad y foco:** El ajuste del control INTENSITY cambia el brillo de la pantalla del osciloscopio. El FOCUS debe configurarse para producir una traza clara y brillante.

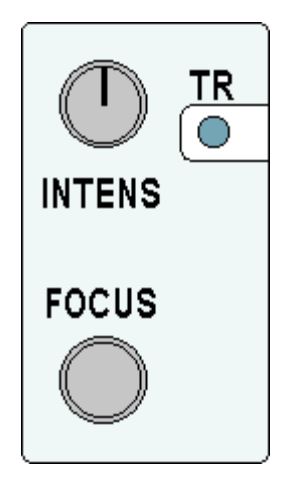

Si es necesario, TR se puede ajustar con un destornillador pequeño para que el trazado del osciloscopio sea exactamente horizontal cuando no se conecte ninguna señal.

**X-POS:** Permite que todo el gráfico V / t se mueva de lado a lado en la pantalla del osciloscopio.

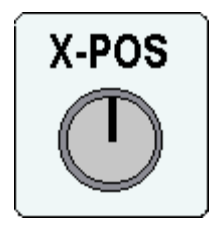

Esto es útil cuando deseamos utilizar la cuadrícula en frente de la pantalla para realizar mediciones, por ejemplo, para medir el período de una forma de onda.

**X-MAG:** En la posición IN, la escala horizontal del gráfico V / t aumenta 10 veces. Por ejemplo, si TIME / DIV se establece en 1 ms por división y se presiona X-MAG, la escala cambia a 0.1 ms por división.

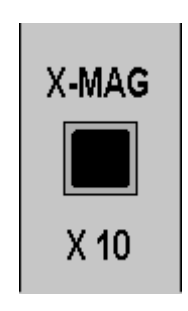

**SALIDAS CAL:** El terminal superior da una onda cuadrada pico a pico de 0.2 V, mientras que el terminal inferior da una onda cuadrada pico a pico de 2 V, ambas a 50 Hz.

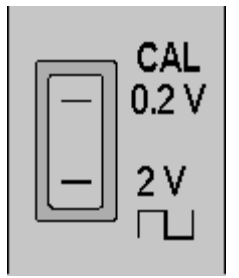

Las señales de estas salidas se utilizan para confirmar que el osciloscopio está calibrado correctamente.

**component tester (probador de componentes):** La toma de salida proporciona un voltaje cambiante que permite mostrar las curvas características de los componentes en la pantalla del osciloscopio.

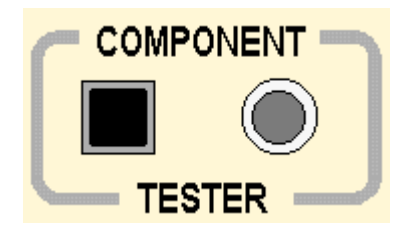

Cuando el botón está IN, el osciloscopio muestra un gráfico V / V, con el voltaje del probador de componentes conectado internamente para proporcionar el eje horizontal.

Para obtener el funcionamiento normal del gráfico V / t, el botón del probador de componentes debe estar en la posición OUT.

**Y-POS I e Y-POS II:** estos controles permiten que la traza correspondiente se mueva hacia arriba o hacia abajo, cambiando la posición que representa 0 V en la pantalla del osciloscopio.

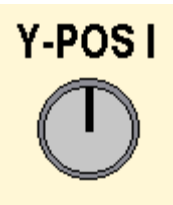

Para investigar una señal alterna, ajustamos Y-POS para que el nivel de 0 V esté cerca del centro de la pantalla. Para una forma de onda de pulso, es más útil tener 0 V cerca de la parte inferior de la pantalla.

Y-POS I e Y-POS II permiten que los niveles de 0 V de las dos trazas se ajusten independientemente.

**invertir:** cuando el botón INVERT se presiona IN, la señal correspondiente se invierte o se invierte en la pantalla del osciloscopio.

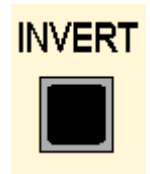

Esta característica a veces es útil al comparar señales.

Entradas **CH I y CH II:** Las señales se conectan a las tomas de entrada BNC mediante enchufes BNC.

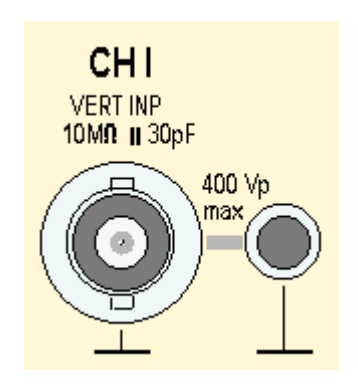

El conector más pequeño al lado del conector de entrada BNC proporciona una conexión adicional de 0 V, TIERRA o chasis.

**VOLTIOS / DIV:** ajusta la escala vertical del gráfico V / t. Las escalas verticales para CH I y CH II se pueden ajustar de forma independiente.

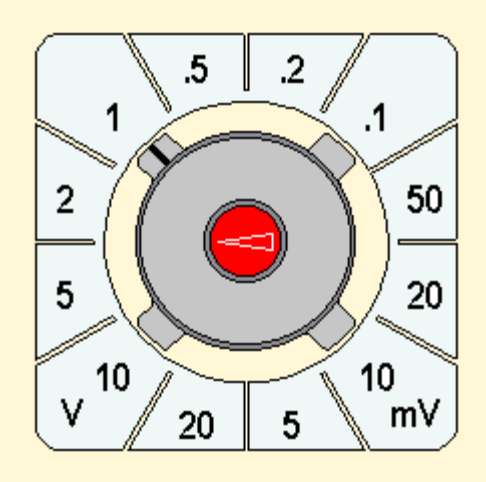

**Llave DC/AC/GND:** En la posición DC, la entrada de señal se conecta directamente al amplificador Y del canal correspondiente, CH I o CH II. En la posición de CA, se conecta un condensador a la ruta de la señal para que los voltajes de CC se bloqueen y solo se muestren las señales de CA cambiantes.

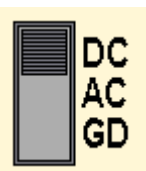

En la posición GND, la entrada del amplificador Y está conectada a 0 V. Esto nos permite verificar la posición de 0 V en la pantalla del osciloscopio. La posición de CC de estos interruptores es correcta para la mayoría de las señales.

**Llaves de selección del trazo:** La configuración de estos interruptores controla qué trazas aparecen en la pantalla del osciloscopio.

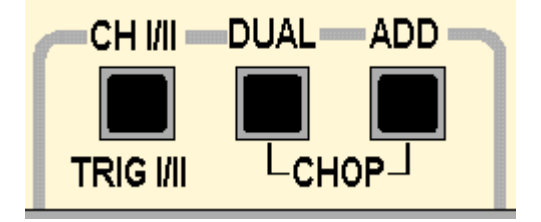

Los efectos de diferentes configuraciones se resumen en la tabla:

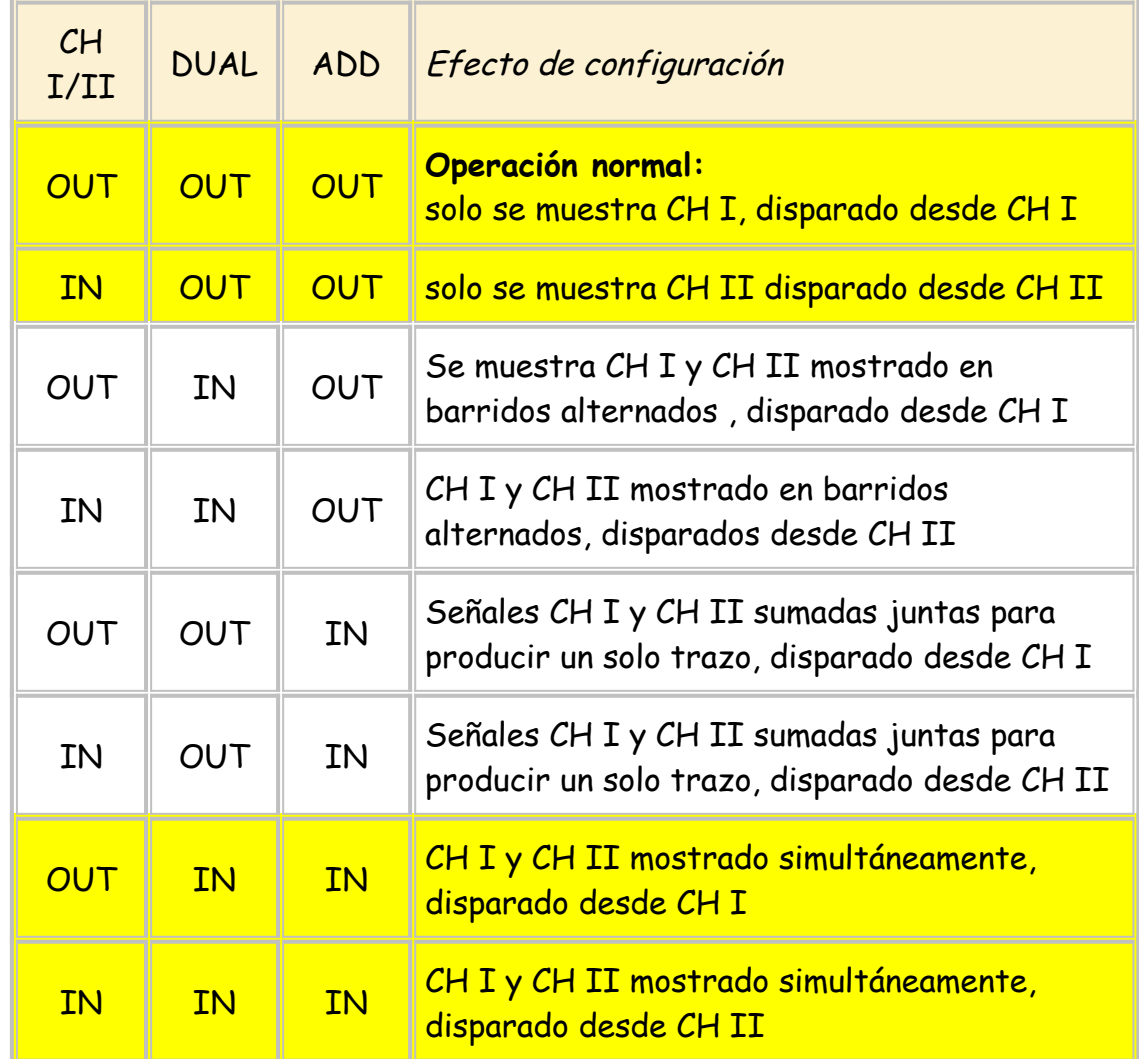

Los ajustes resaltados en amarillo se usan con frecuencia. La experiencia con el osciloscopio lo ayudará a decidir qué configuración es mejor para una aplicación en particular.

Para el funcionamiento normal, los tres botones están en la posición OUT.

http://cmccord.co.uk/Radio/Theory\_AV/baluns.htm